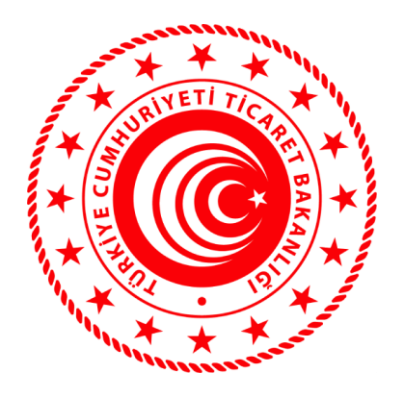

# **TİCARET BAKANLIĞI**

**TEK PENCERE**

## **E-BELGE**

## **WEB SERVİS KULLANIM KILAVUZU**

#### **Web Servis Adresleri**

E-Belge Adresi:

http://wstest.gtb.gov.tr:8080/EXT/Gumruk/TekPencere/Provider/EBelge?wsdl

Referans Verileri Adresi:

<http://wstest.gtb.gov.tr:8080/EXT/Gumruk/TekPencere/Provider/ReferansVeri?wsdl>

**Not:** Test web servis wsdl dosyalarına yukarıdaki adreslerden doğrudan ulaşabilirsiniz. Test işlemlerinizi başarıyla tamamladıktan sonra gerçek ortam servisleri için wsdl dosyası ile kullanıcı adı ve şifre bilgilerini Bilgi Teknolojileri Genel Müdürlüğünden istemeniz gerekmektedir.

#### **BelgeIslem**

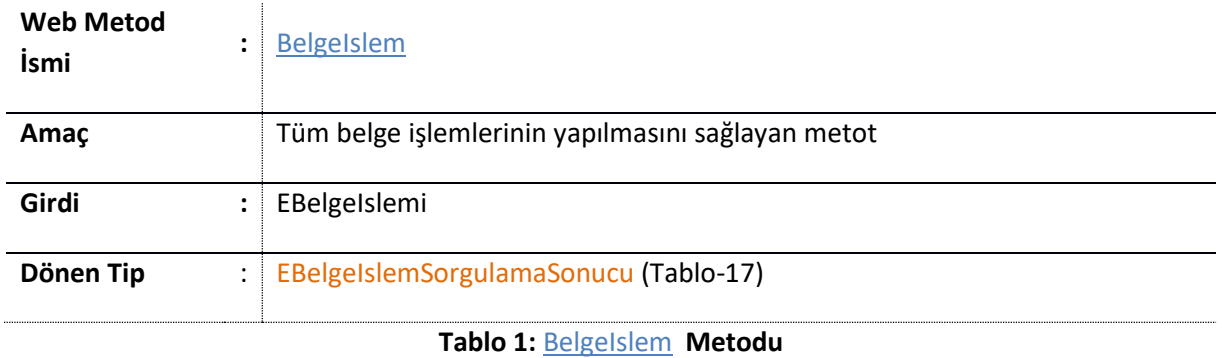

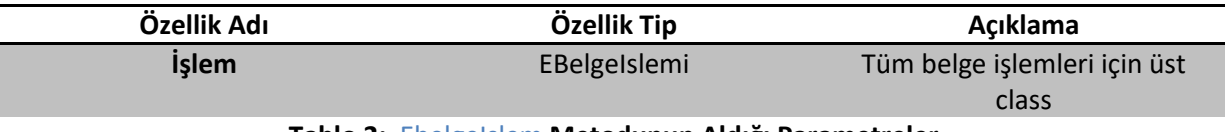

**Tablo 2:** EbelgeIslem **Metodunun Aldığı Parametreler**

Not: EBelgeIslemi; BasvuruKabulRed, BelgeGuncelle BelgeKapatma, BelgeIptal, BelgeOnayla, BelgeKayit, BelgeBloke, BelgeSatirKayit, BelgeSatirİptal, BelgeSatirKapatma, BelgeSatirSil tiplerinden birini seçerek işleminize devam etmelisiniz.

## **BasvuruKabulRed**

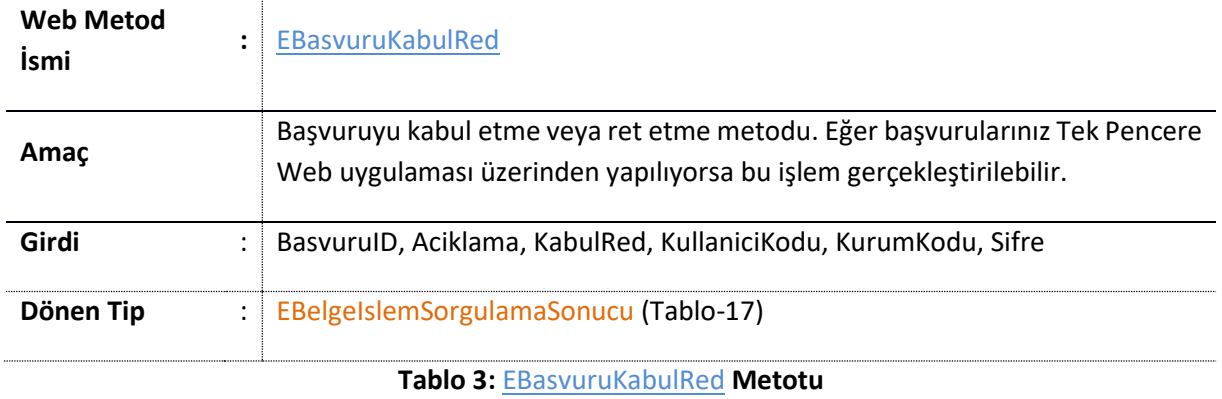

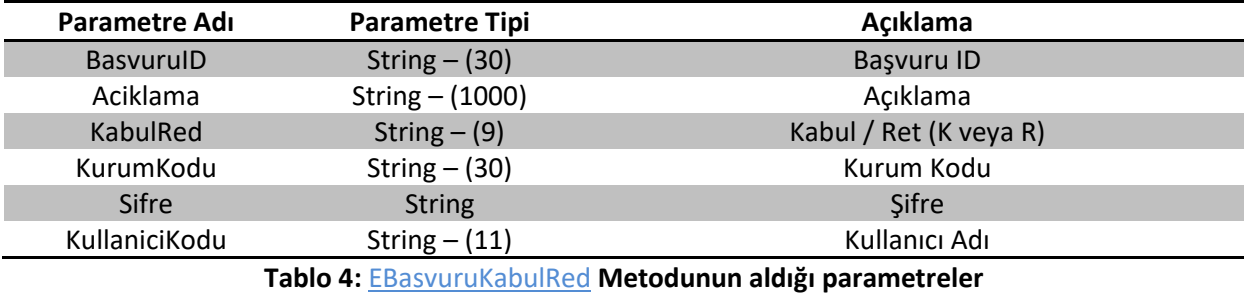

**BelgeKapatma**

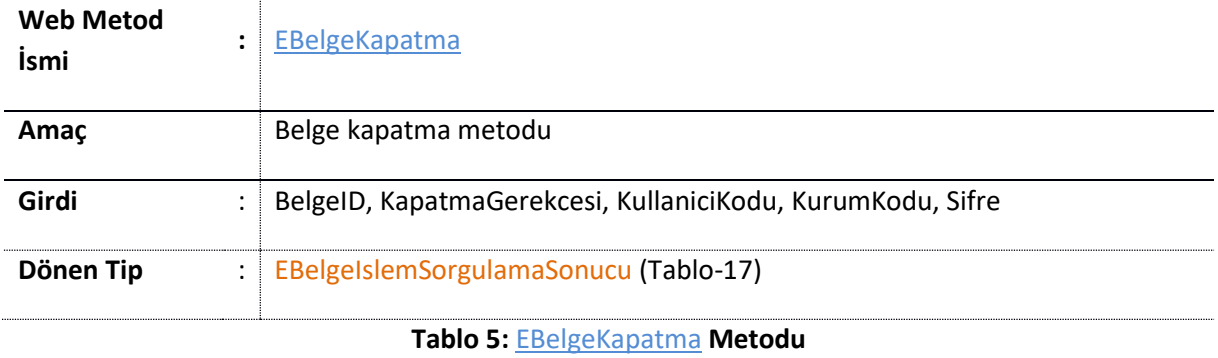

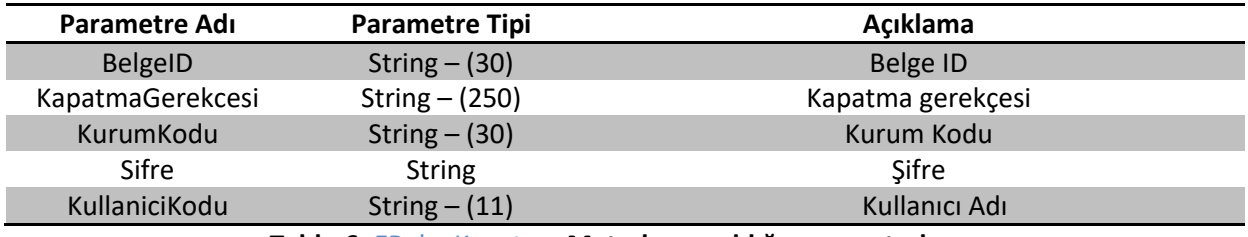

**Tablo 6:** EBelgeKapatma **Metodunun aldığı parametreler**

## **BelgeIptal**

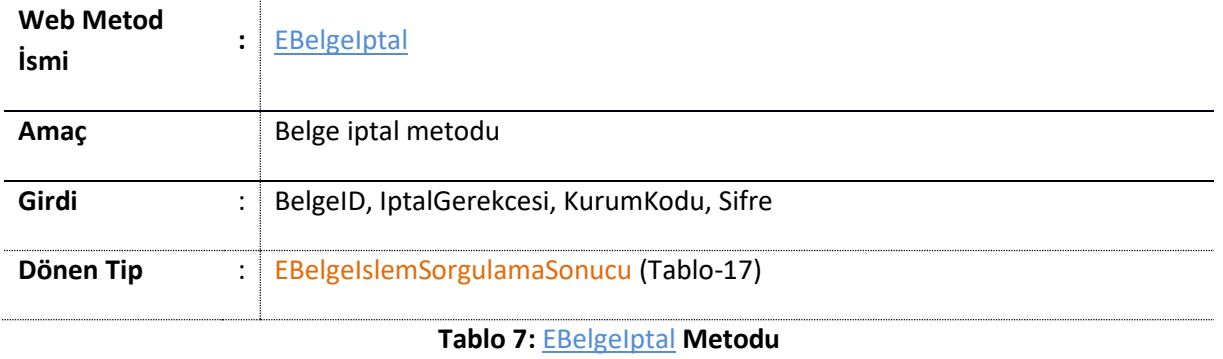

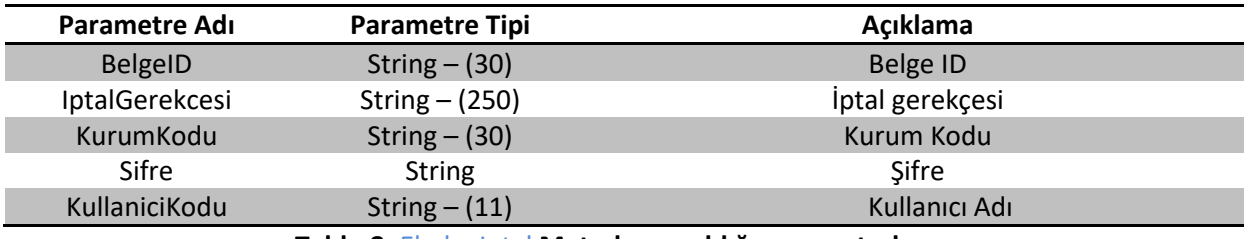

**Tablo 8:** EbelgeIptal **Metodunun aldığı parametreler**

## **BelgeBloke**

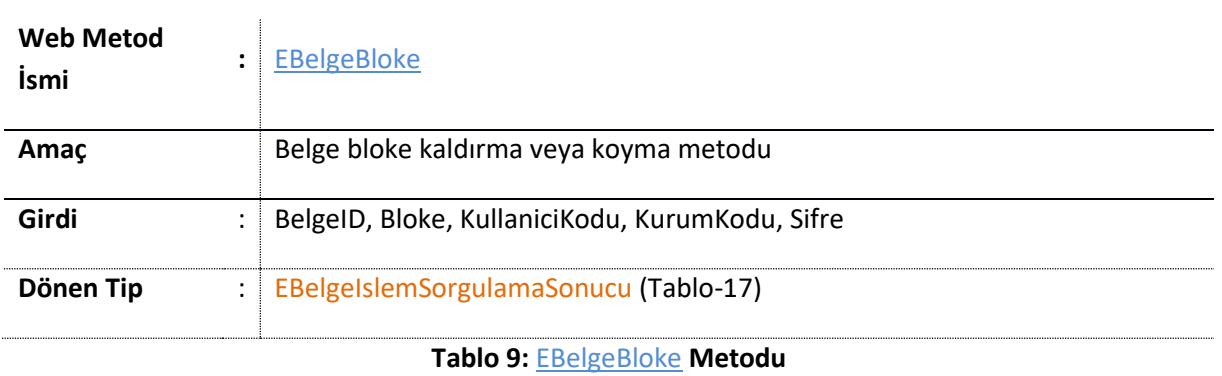

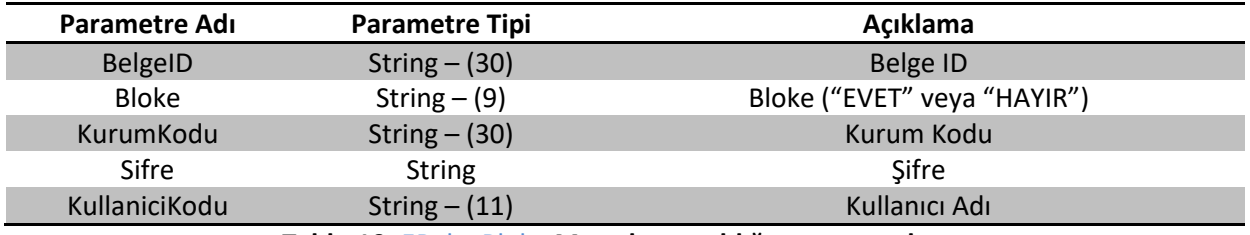

**Tablo 10:** EBelgeBloke **Metodunun aldığı parametreler**

## **BelgeOnayla**

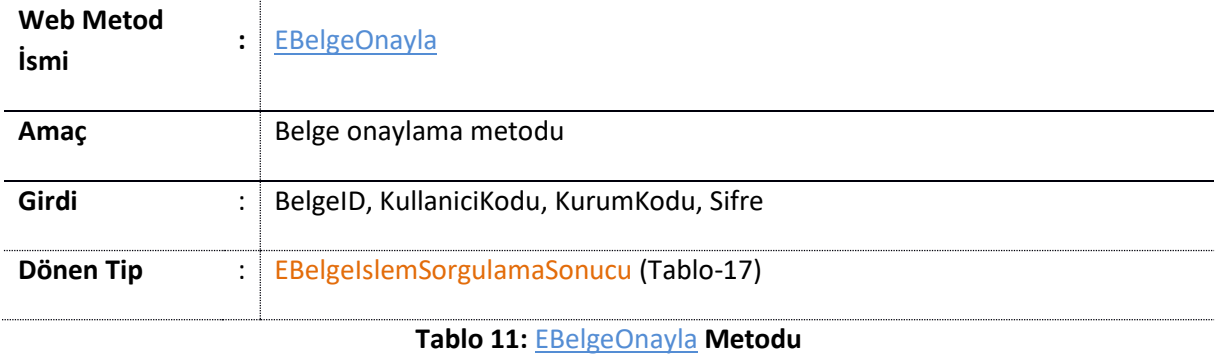

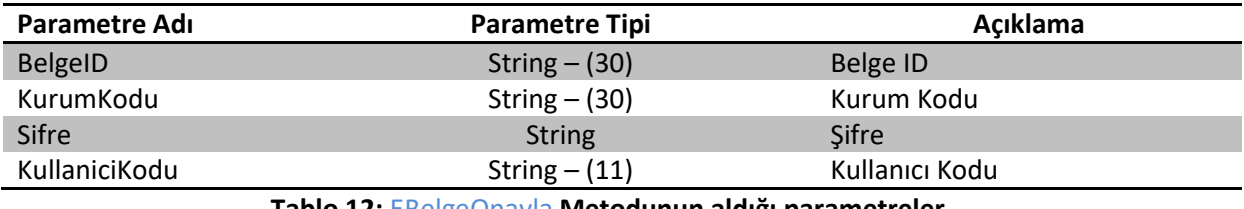

**Tablo 12:** EBelgeOnayla **Metodunun aldığı parametreler**

## **BelgeKayit**

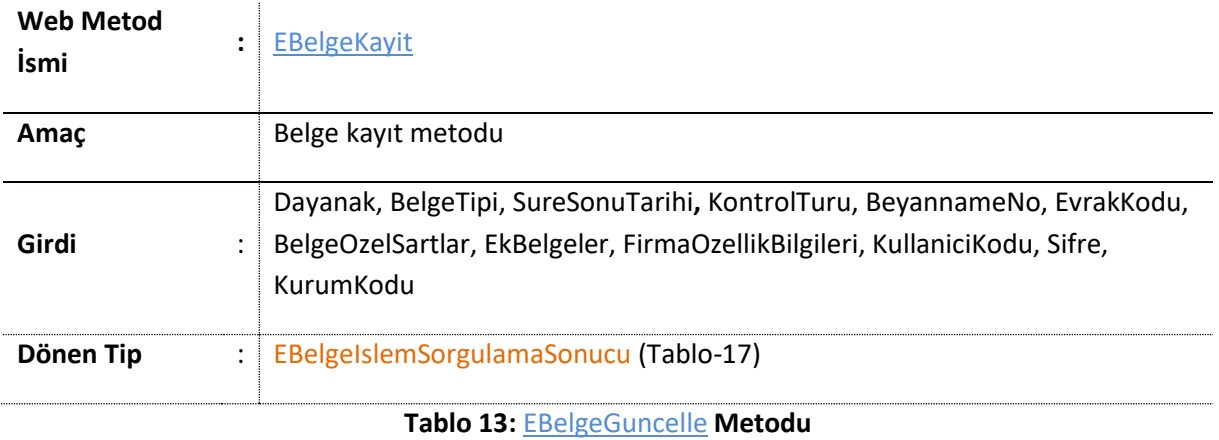

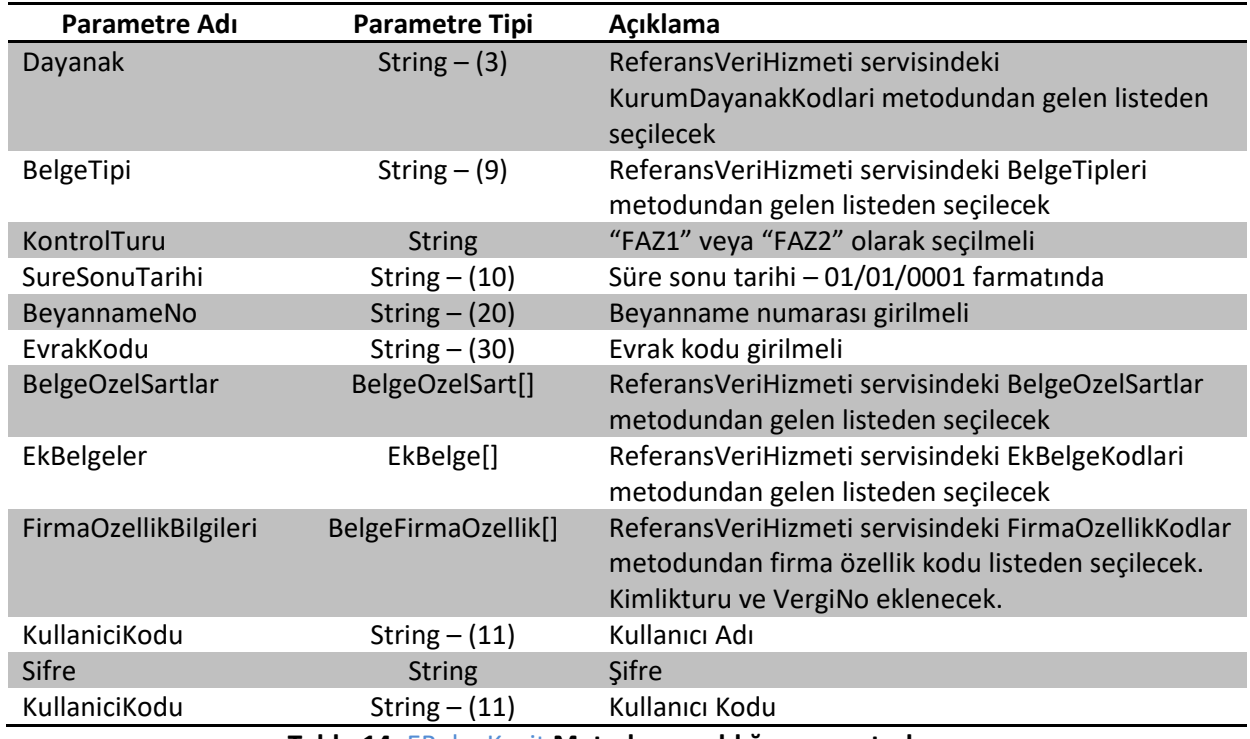

**Tablo 14:** EBelgeKayit **Metodunun aldığı parametreler**

## **BelgeGuncelle**

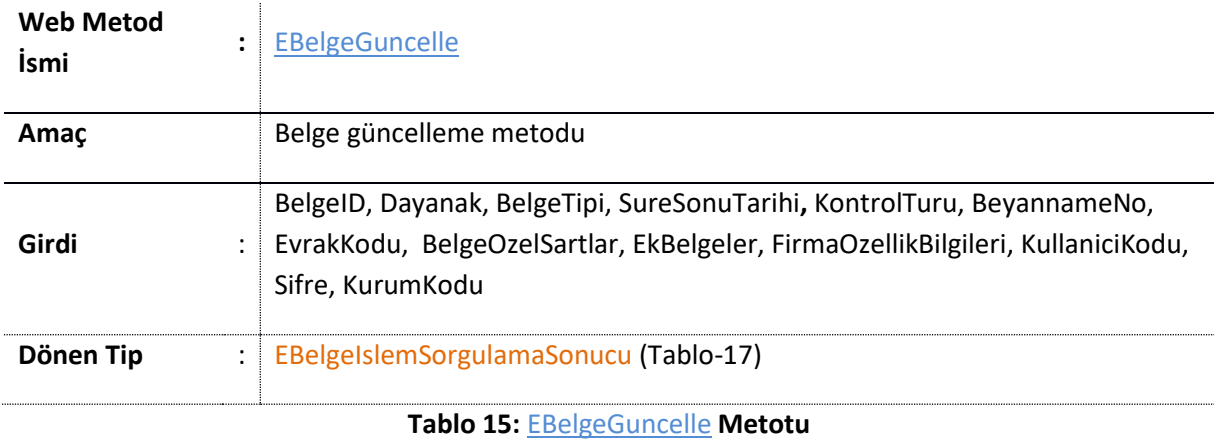

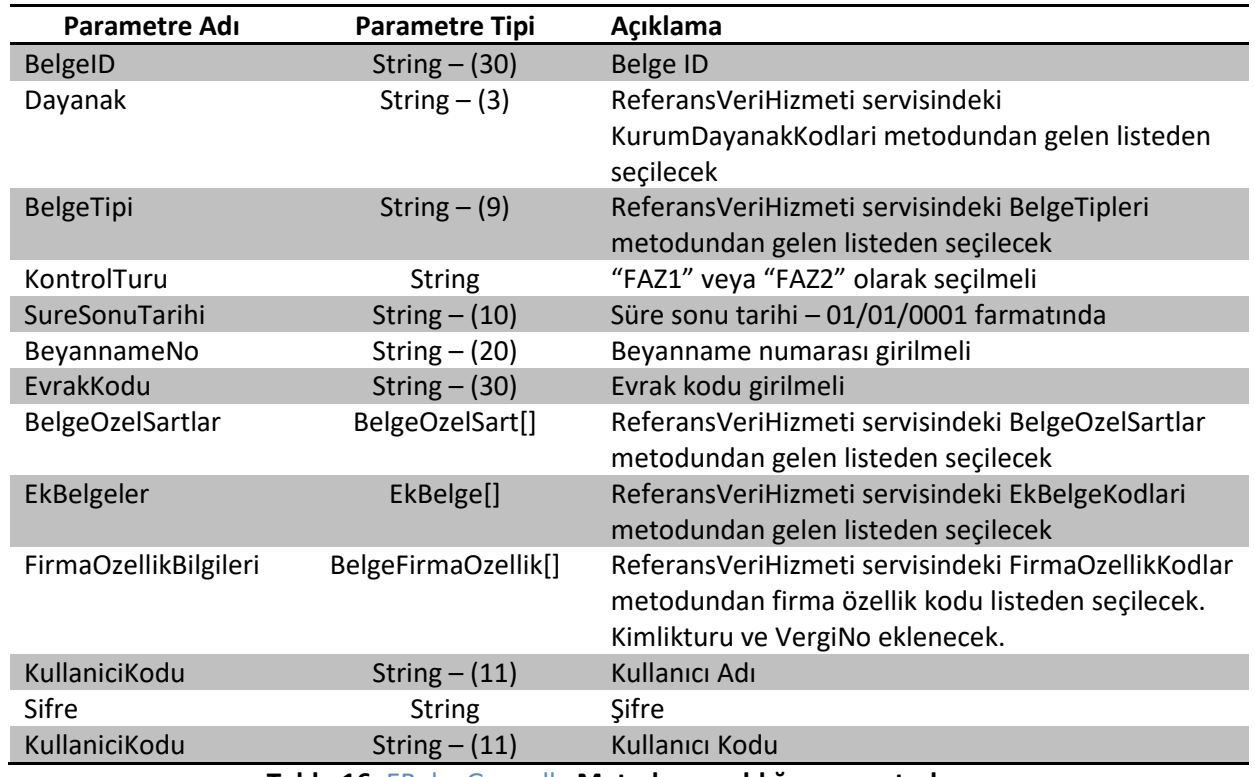

**Tablo 16:** EBelgeGuncelle **Metodunun aldığı parametreler**

## **EBelgeIslemSorgulamaSonucu**

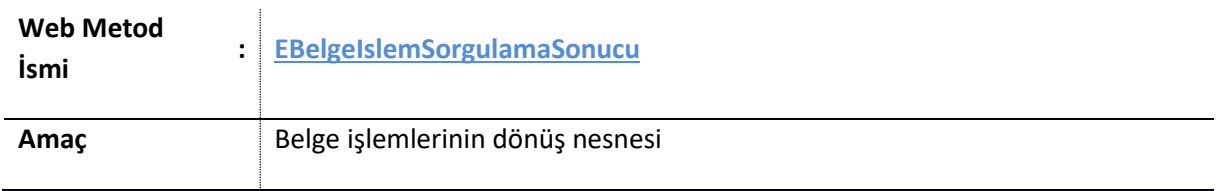

**Tablo 17: EBelgeIslemSorgulamaSonucu Metodu**

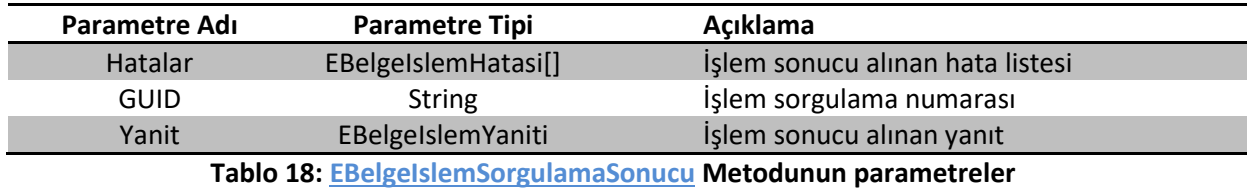

**Not:** Yanıt tipini yaptığınız işleme göre cast etmelisiniz. BasvuruKabulRedSonuc, BelgeBlokeSonuc, BelgeGuncelleSonuc, BelgeIptalSonuc, BelgeKapatmaSonuc, BelgeOnaylaSonuc, BelgeSatirGuncelleSonuc, BelgeSatirKapatmaSonuc, BelgeSatirIptalSonuc, BelgeSatirKayitSonuc, BelgeSatirSilSonuc, BelgeSatirRedSonuc tiplerinden birine çevirerek işleminize devam etmelisiniz.

## **EBelgeIslemYaniti**

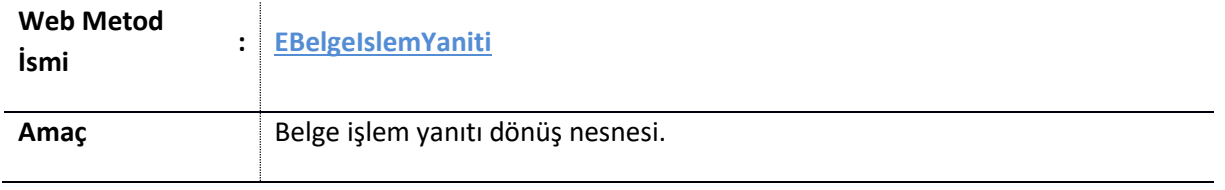

#### **Tablo 19: EBelgeIslemYaniti Metodu**

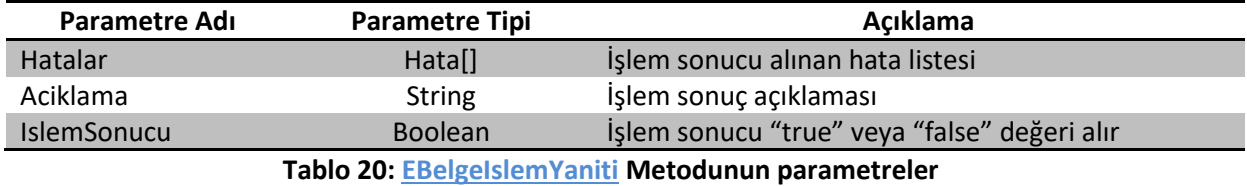

### **EBasvuruIDListeSorgu**

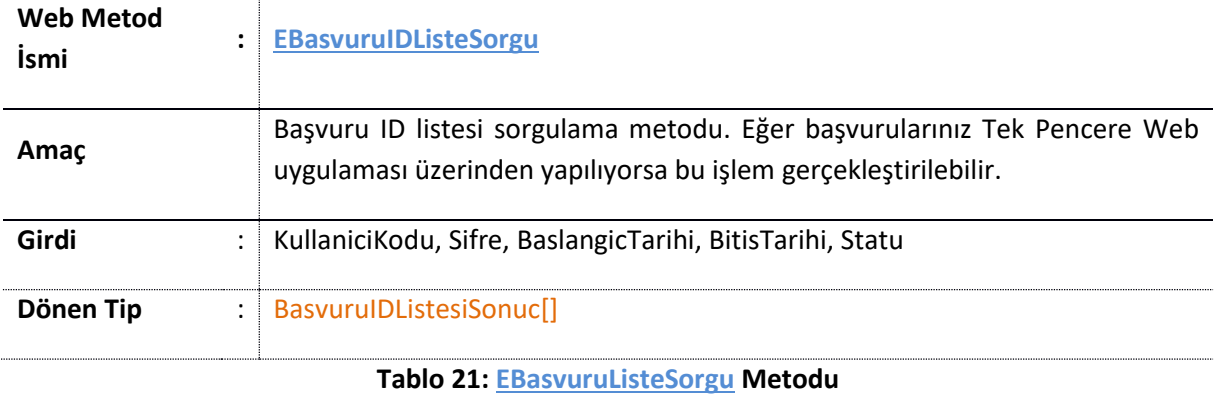

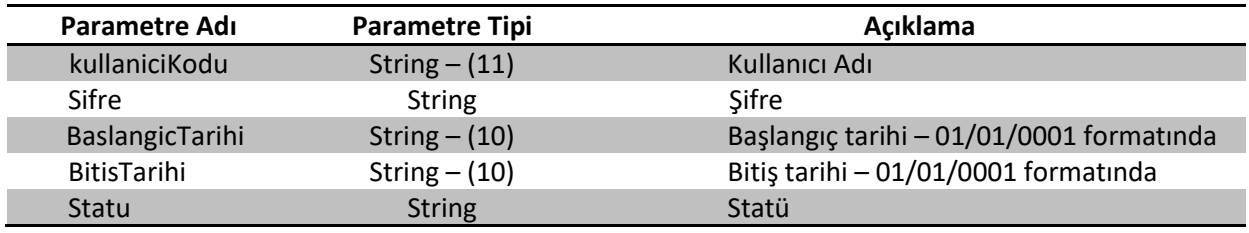

#### **Tablo 22: EBasvuruIDListeSorgu Metodunun parametreler**

**Not: Statü alanı için duruma göre "OLUSTURULDU", "IPTAL\_EDILDI", "KAPANMIS", "BLOKE\_EDILDI" , "KONTROL\_EDILDI" , "KULLANIMDA" girilmelidir.**

## **EBasvuruSorgu**

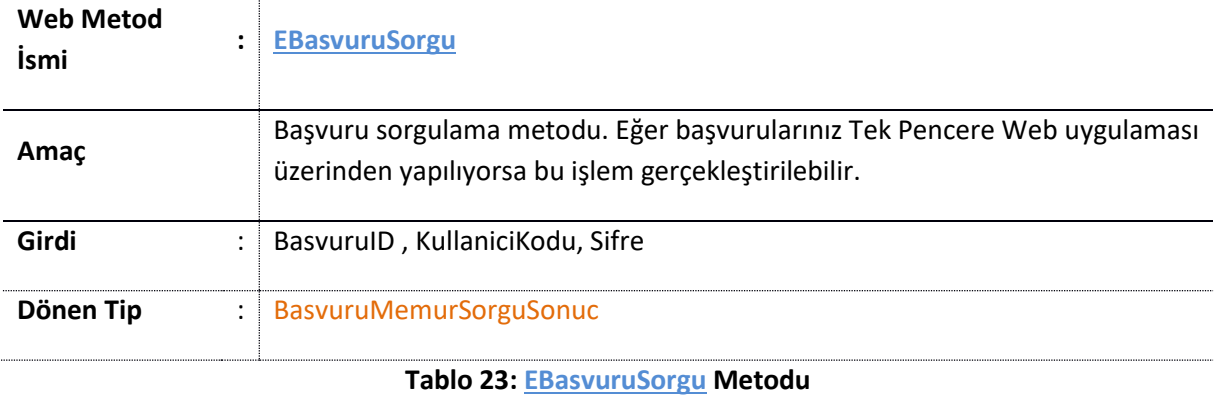

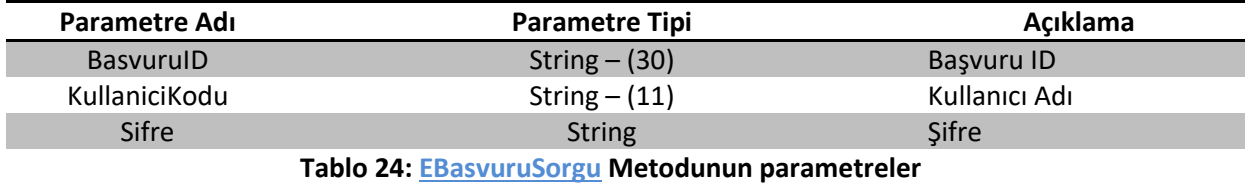

## **EBelgeListeSorgu**

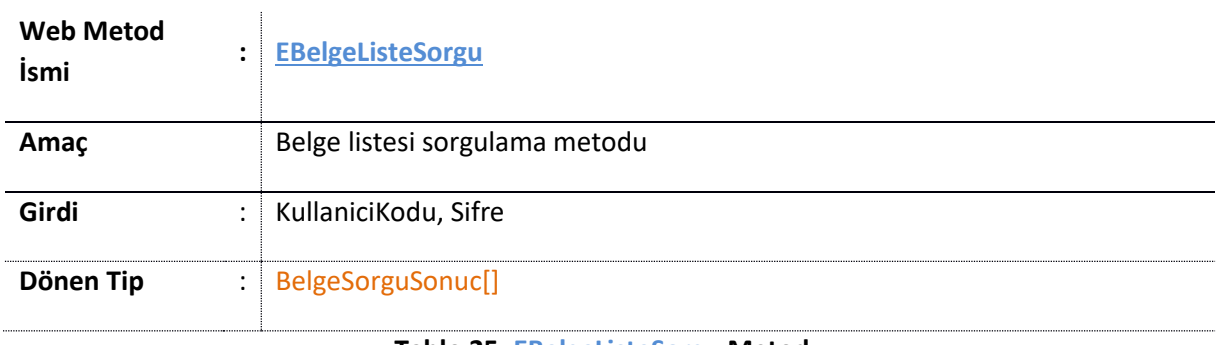

**Tablo 25: EBelgeListeSorgu Metodu**

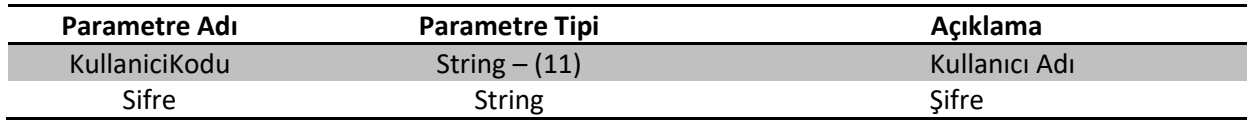

**Tablo 26: EBelgeListeSorgu Metodunun parametreler**

## **EBelgeListeSorguStatuTarihBelgeKodu**

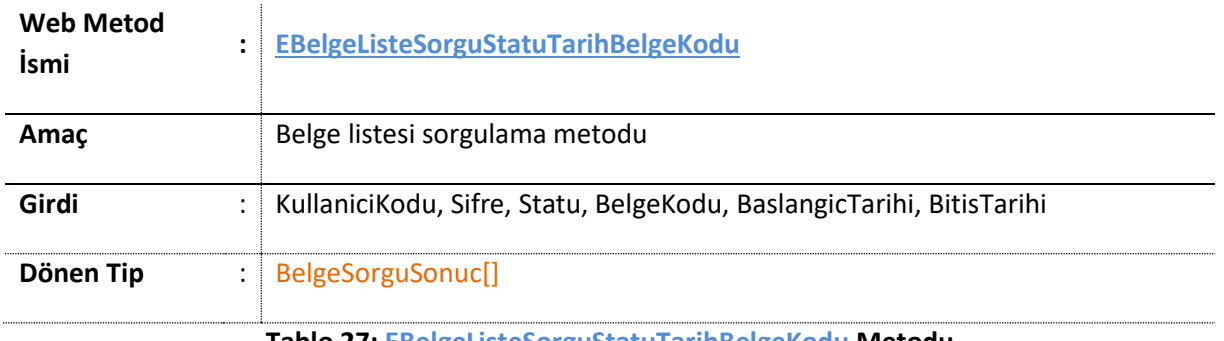

#### **Tablo 27: EBelgeListeSorguStatuTarihBelgeKodu Metodu**

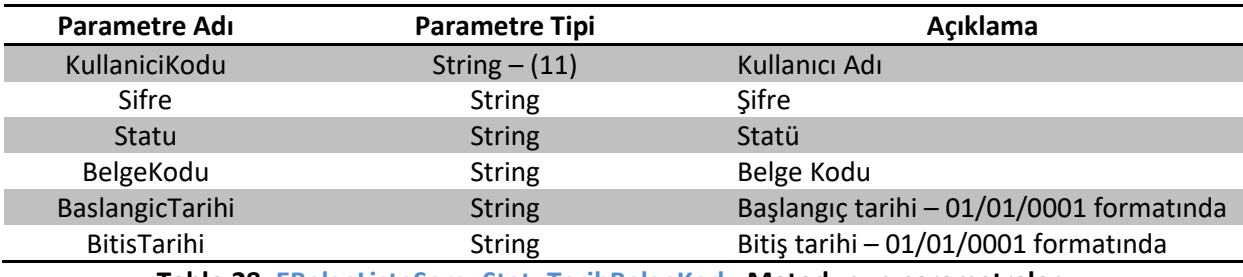

**Tablo 28: EBelgeListeSorguStatuTarihBelgeKodu Metodunun parametreler**

**Not: Statü alanı için duruma göre "OLUSTURULDU", "IPTAL\_EDILDI", "KAPANMIS", "BLOKE\_EDILDI" , "KONTROL\_EDILDI" , "KULLANIMDA" girilmelidir.**

## **EBelgeListeSorguStatuTarihBelgeKodu**

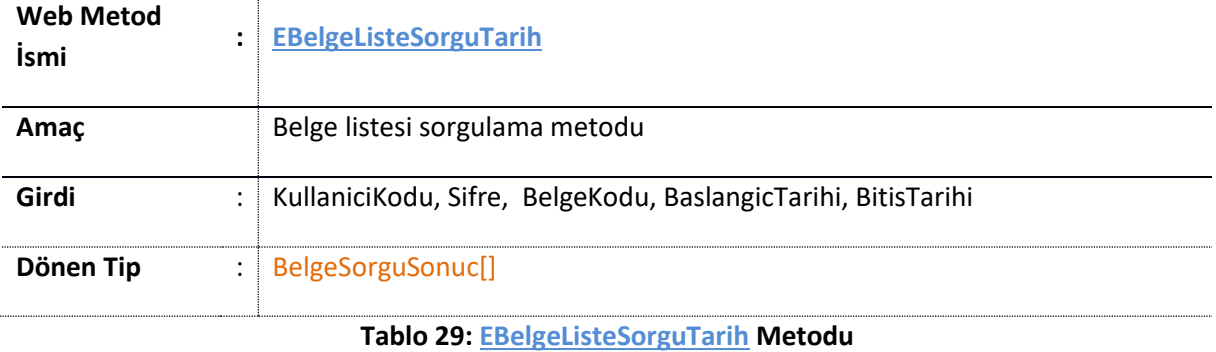

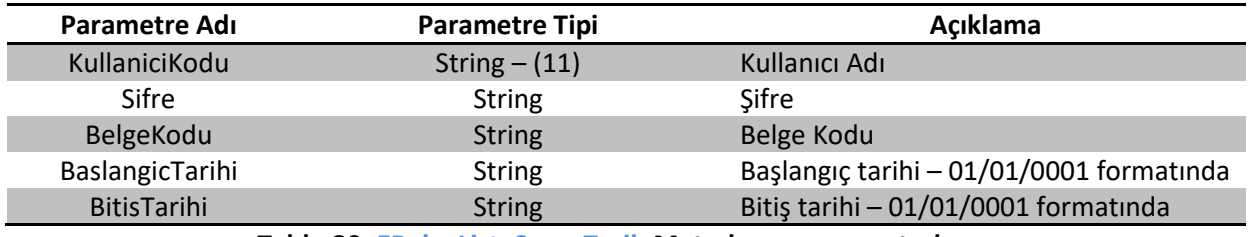

**Tablo 30: EBelgeListeSorguTarih Metodunun parametreler**

## **EBelgeSorgu**

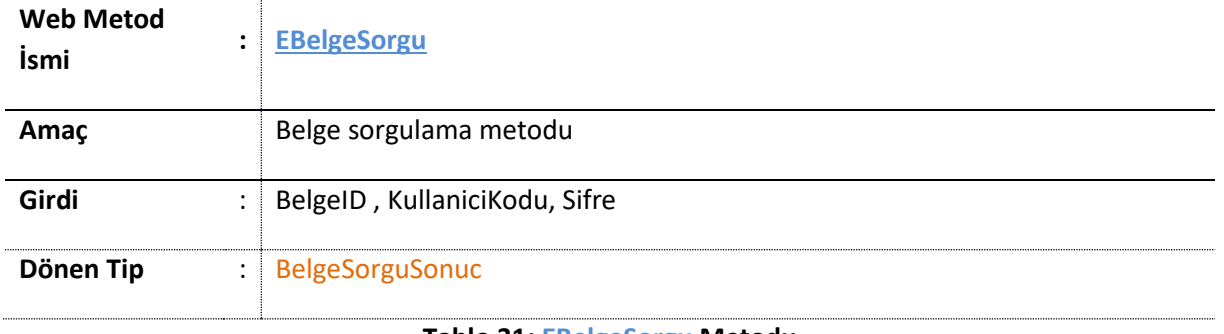

#### **Tablo 31: EBelgeSorgu Metodu**

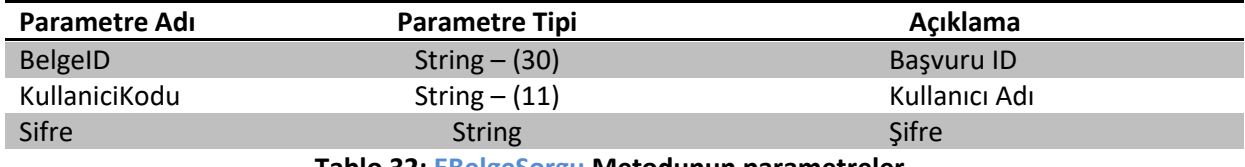

#### **Tablo 32: EBelgeSorgu Metodunun parametreler**

## **EBelgeSatirKayit**

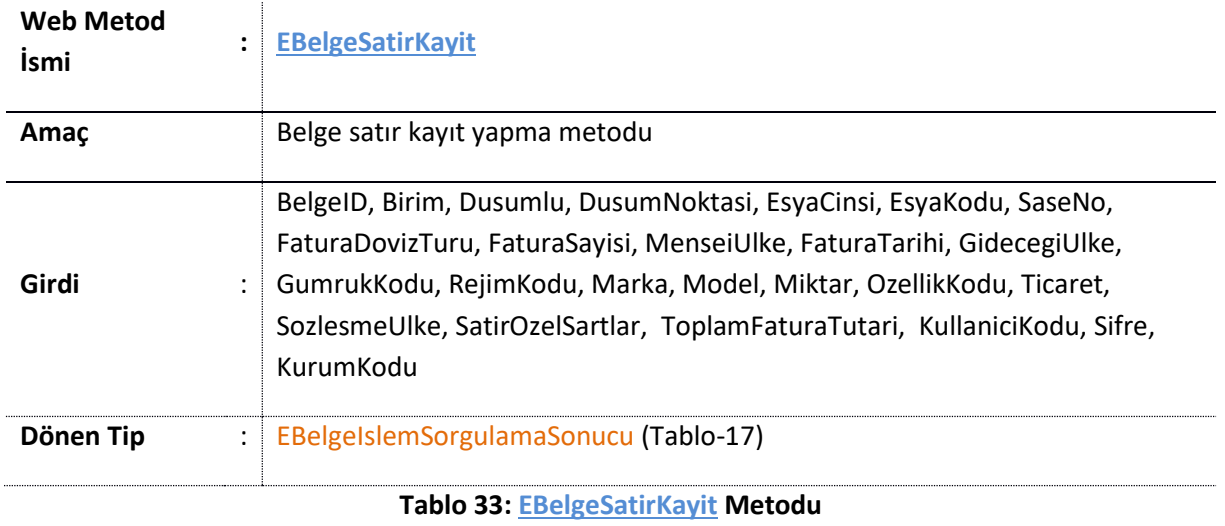

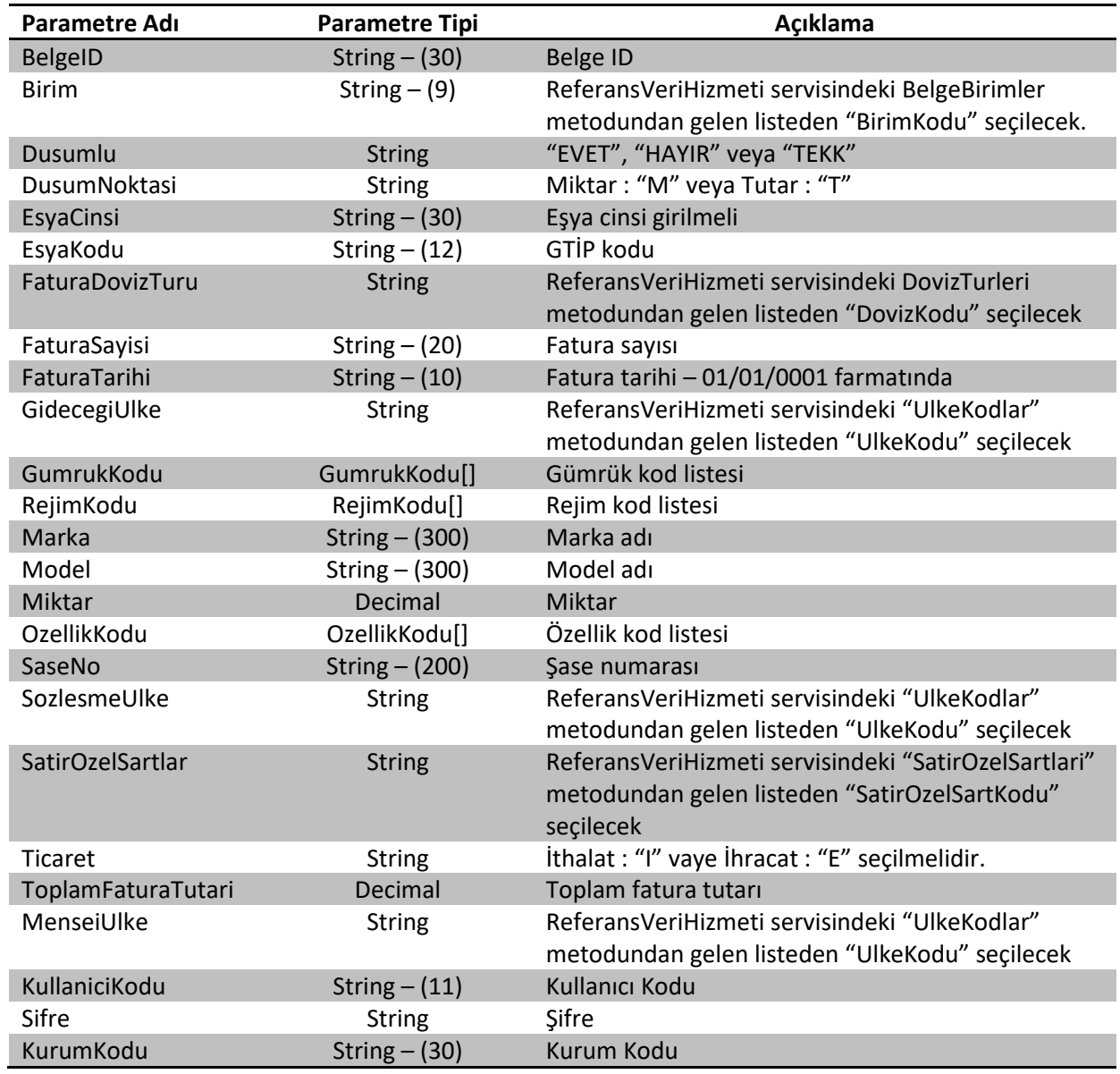

**Tablo 34: EBelgeSatirKayit Metodunun aldığı parametreler**

## **EBelgeSatirIptal**

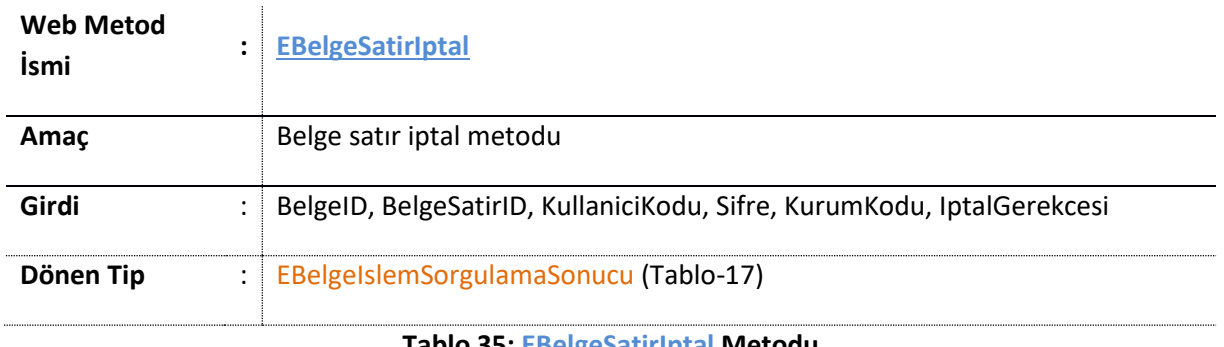

**Tablo 35: EBelgeSatirIptal Metodu**

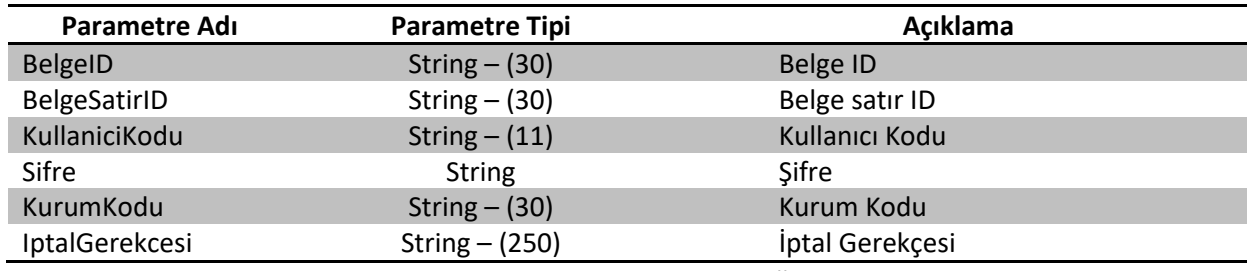

**Tablo 36: EBelgeSatirIptal Metodunun aldığı parametreler**

## **EBelgeSatirKapatma**

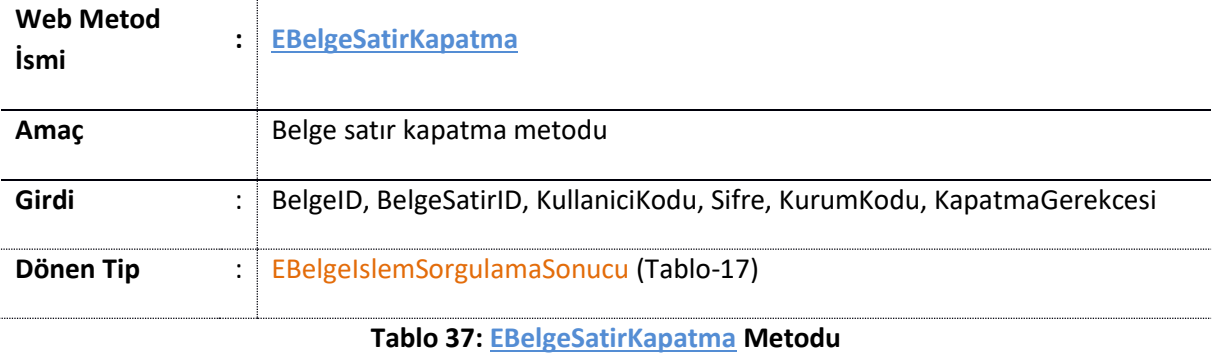

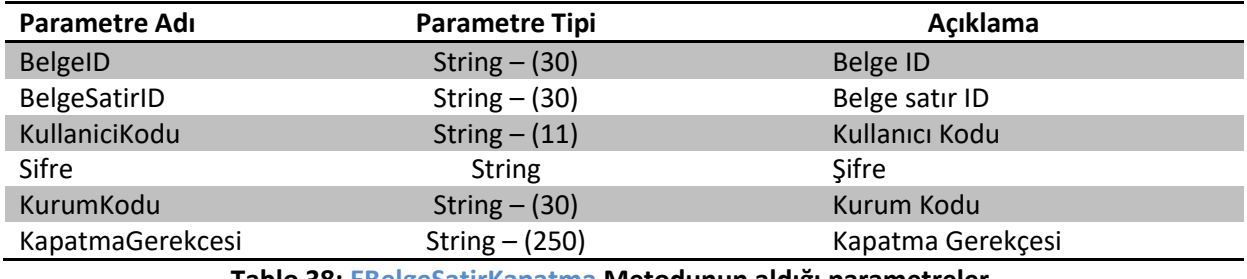

**Tablo 38: EBelgeSatirKapatma Metodunun aldığı parametreler**

## **EBelgeSatirSil**

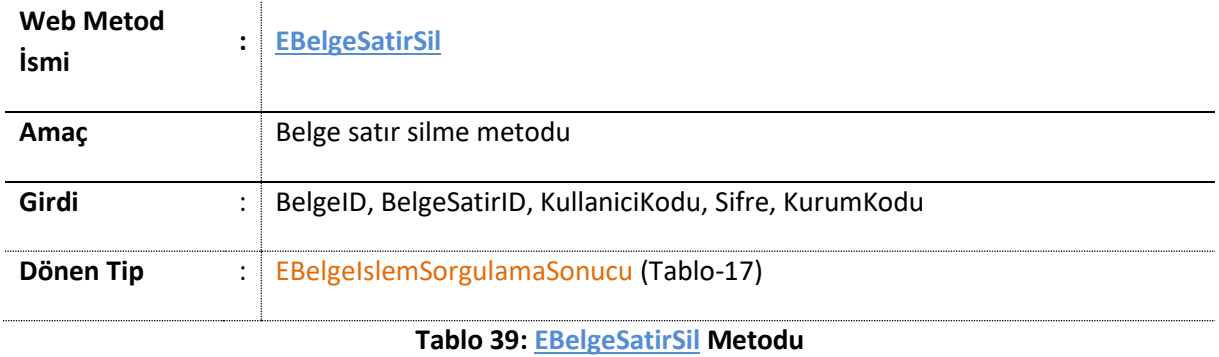

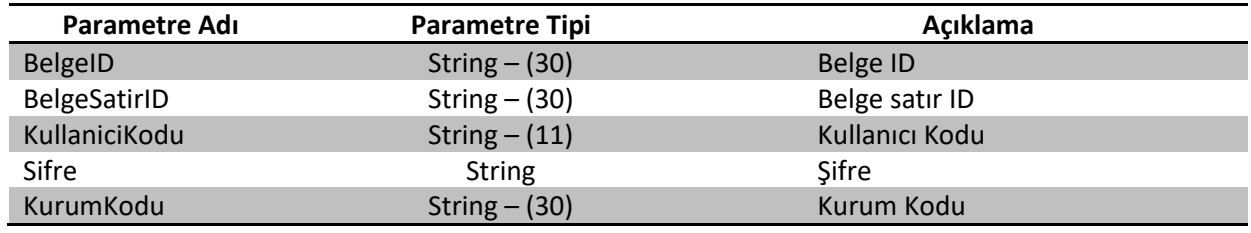

**Tablo 40: EBelgeSatirSil Metodunun aldığı parametreler**